## *Практичне завдання*

## **Робота з програмами антивірусного захисту**

**Увага!** *Під час роботи з комп'ютером дотримуйтеся правил безпеки та санітарногігієнічних норм*

**Завдання**. Здійсніть перевірку на наявність шкідливих програм файлів з папок **Документи** та **Завантаження та системного диску (С)**.

Для цього:

1. Відкрийте вікно антивірусної програми **Zillya! Антивірус Безкоштовний**, або

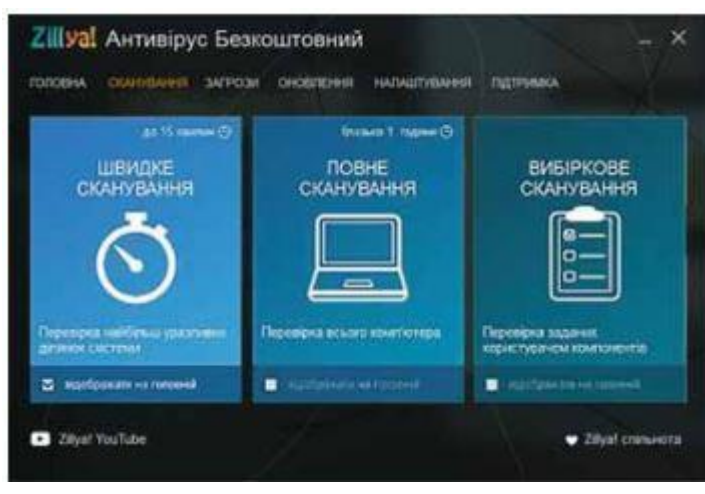

*мал. 1*

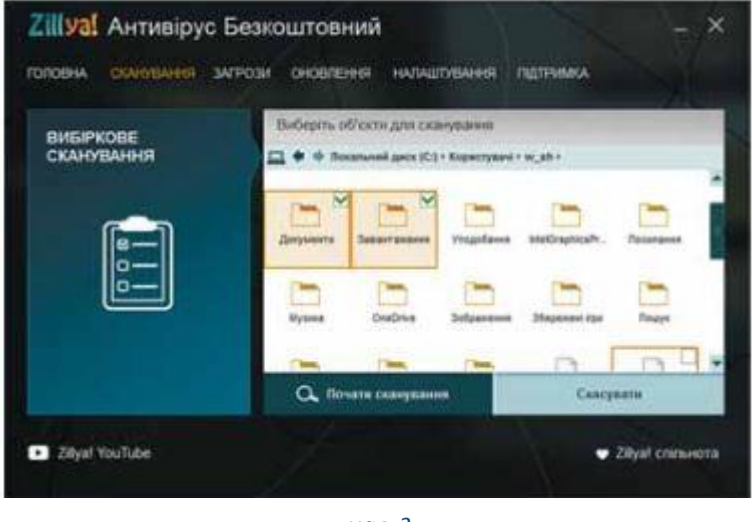

*мал. 2*

будь-якого іншого, який встановлений на вашому ПК.

2. Відкрийте вкладку **Сканування** (мал. 1).

3. Виберіть вид перевірки — **Вибіркове сканування**.

4. У вікні, що відкрилося, послідовно відкрийте:

- вміст диска, наприклад **С:**;
- вміст папки **Користувачі (User)**;

вміст папки з ім'ям користувача, під яким ви працюєте в системі (мал. 2). 5. Установіть позначки біля папок **Документи** та **Завантаження**, для цього утримуйте натиснутою клавішу **Ctrl** під час натиснення на ліву кнопку миші.

- 6. Запустіть перевірку вибором кнопки **Почати сканування**.
- 7. Дочекайтеся завершення сканування та визначте:
	- скільки знайдено файлів шкідливих програм;
	- скільки файлів шкідливих програм було знешкоджено;
	- скільки часу йшло сканування.
- 8. Закрийте вікно програми.